# **MapInfo Standard - 64 Bit**

**Course Duration** : 2 days

# **Course Overview**

The course is aimed at those who have gained some experience in the use of MapInfo data and the software and are ready to further their knowledge. The aim is to give the MapInfo trainees confidence to use their own data within the MapInfo environment, learn how to map external data sources, perform basic analysis and produce themed maps from their data.

# **Prerequisites**

- Delegates must be confident in the use of the Windows operating system functions such as copying, deleting & moving files, navigating to a file or folder, use of Mouse and Keyboard.
- Delegates must also have some understanding of MapInfo use of layers, browsers, map tools, etc or have attended the MapInfo Introduction course

# **Software**

64-bit version

# **Course Content**

#### **The Basics**

The theory – understanding how a GIS system works and the relationship between a map and it's linked information The terminology –explanation of the terms used by MapInfo and common phrases and expressions used by the GIS The data – descriptions and details of all the different types of data MapInfo consumes Starting off – how to open data into MapInfo, both individually or as a set of layers

#### **Map and Browser windows**

The ribbon and galleries – replacing toolbars, adding short-cuts and setting a few defaults Opening layers – tables, workspaces and tile-servers Browser views – opening a browser, setting the views, default settings Managing windows – floating windows, docked and tabbed. What to use and why. Dual screen options Navigating the maps and data – using the spatial tools and the Finding by attributes Co-ordinate systems – setting projections and the British National Grid explained Basic user tools (info, labels, hotlinks) - using the basic tools and how they work

#### **Map Layers**

Layer control or explorer - adding named views, table list, searching, multiple windows within MapInfo, etc. Different types of layer – vector or rasters, seamless tables Layer properties, symbology and labels – setting properties, style over-rides and setting labels content and styles Zoom layering – automatically turning layers on or off to increase performance Grouping layers - adding groups to assist with layer management

#### **Presentation of Data**

Outputting text data – exporting and copy/paste options Maps as images – saving images and image formats, layered PDFs, adding data to PDFs Layout window and dynamic frames – adding data to a plot. Layer control within the Layout Scales and legends – explaining scale types and methods, creating and adding a legend to the plot Templates and template management – creating, saving and using templates

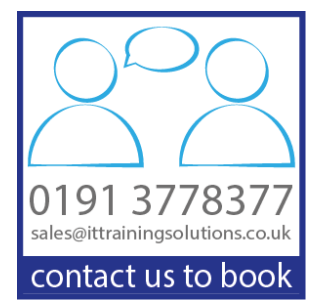

IT TRAINING SOLUTIONS LTD

#### **Mapping your Data (1). Existing digital data**

Handling existing data – Excel files, Access DBs. Pros and Cons of both data sources. Saving copies, dos and don'ts. Creating points - from co-ordinate values in the data, projections and styles Creating points - from address data (e.g. postcodes), look up databases, solving common data issues

#### **Mapping your Data (2). Creating New Data Layers**

New table structures – adding columns, defining field types, projections, etc. Plotting data - adding information to the map, drawing techniques and tips Editing objects – moving points, reshaping polygons and polylines Adding attribute data – adding text and data to the browser or via the info tool Batch updates - using update column function, copy and paste, grabbing spatial information, updates from a separate layer

#### **Spatial selection methods**

Selection tools – select, marquee select, polygon select, radius select. Boundary select. Using queries – adding as a new layer, managing queries Buffers – creating buffers, multiple buffers, cosmetic layer or new layer

#### **Basic SQL**

Browser filters and sorting – basic SQL functions directly through the browser, different results than a query An overview of the SQL dialogue box – what goes in each box, what drop down list value can be used in each box Querying for text, dates and numbers – query structures and types, what's different in each type of query Wildcard searches – how to find data from only a part match Operators – AND, OR, LIKE. How they work and what they do.

Database joins – linking data together through database values. Saving workspaces with join queries.

#### **Thematic Maps**

What is a thematic map? – what data structure requirements are there and when to create a thematic Numerical and text-based maps – ranges or individual. Examples of both main types. Modifying thematic styles and legends – changing colours, symbology and the legend descriptions Saving thematics and thematic templates – dynamic data via a workspace or templates within the Thematic dialog box.

# **Other Courses in this Series**

[MapInfo Standard -](http://www.ittrainingsolutions.co.uk/outlines/613.htm) 32 Bit [MapInfo Expert -](http://www.ittrainingsolutions.co.uk/outlines/620.htm) 32 Bit

### **Training Options**

- Public scheduled courses at one of our training venues
- Private courses delivered at client's premises throughout the UK, at our training venues or a convenient third-party location
- Bespoke customised courses written to your specific needs, delivered at client's premises throughout the UK, at our training venues or a convenient third-party location
- For further information please contact us on 0191 377 8377

### **What's Included**

- 1 delegate per computer
- **Lunch and refreshments when training is delivered at our training venue**
- Comprehensive course manual and exercises